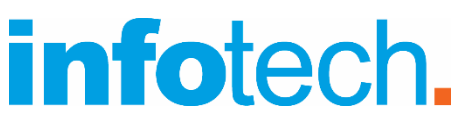

## **Κέντρο Δια Βίου Μάθησης**

Αρ. αδείας: 2335229 τηλ. 2310-50.19.70 [www.infotech.edu.gr](http://www.infotech.edu.gr/) email: [studies@infotech.edu.gr](mailto:studies@infotech.edu.gr)

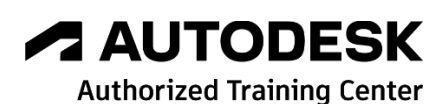

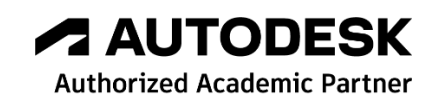

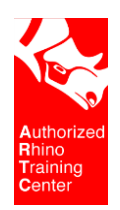

# chaostrainingcenter

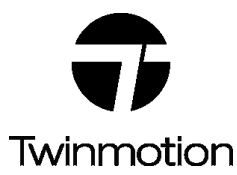

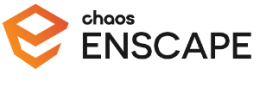

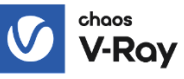

# **Rhinoceros 8**

# **Level I**

Lifelong support for unlimited learning since 1997

**1 <sup>η</sup> Έκδοση: Μάρτιος 2024**

# Up to Date

To Rhino είναι το κορυφαίο πρόγραμμα δημιουργίας Free Form επιφανειών και NURBS καμπυλών. Με τα απίστευτα σχεδιαστικά εργαλεία που διαθέτει μπορείτε να δημιουργήσετε στη κυριολεξία οτιδήποτε σας επιβάλει η …φαντασία σας.

Η νέα έκδοση 8 είναι η πιο σημαντική αναβάθμιση. Έχει πολλά νέα εργαλεία που κάνουν τη σχεδίαση ακόμη πιο εύκολη.

Εκπληκτικά νέα χαρακτηριστικά είναι το **SubD** και το **Rhino.Inside.Revit**. Αναλύονται μαζί με τα υπόλοιπα νέα χαρακτηριστικά στη συνέχεια.

# Σημαντικές Ενημερώσεις πριν την …εκπαίδευση

Η εκπαίδευση γίνεται ON LINE από πιστοποιημένο εισηγητή στην αίθουσα αλλά και εξ' αποστάσεως. Τα σεμινάρια μαγνητοσκοπούνται, οπότε μπορείτε να το δείτε οποιαδήποτε ώρα και ημέρα μπορείτε. Τις απορίες σας μπορείτε να τις λύσετε με τον πιστοποιημένο από την Mc Neel εισηγητή.

#### **Ερωτήσεις / Απαντήσεις:**

Στα On Line σεμινάρια υπάρχει άμεση ανταπόκριση?.

Τα βιντεοσκοπημένα σεμινάρια έχουν δημιουργηθεί από τα On-Line και ανανεώνονται πολύ συχνά. Οι ερωτήσεις / απαντήσεις γίνονται μέσω Zoom άμεσα.

#### **Εργασίες:**

Ολοκληρώνοντας τη βασική εκπαίδευση, στα τελευταία μαθήματα δημιουργείτε ολοκληρωμένα παραδείγματα. Κατά τη διάρκεια της βασικής εκπαίδευσης δημιουργείτε διάφορα επί μέρους Project με την καθοδήγηση του εισηγητή.

#### **Πιστοποιήσεις:**

Μετά την ολοκλήρωση του σεμιναρίου και μετά από μία εργασία που θα μας δώσετε θα πάρετε το **Διεθνές Πτυχίο της McNeel** (κατασκευάστρια εταιρία του Rhino).

Επίσης θα πάρετε **βεβαίωση παρακολούθησης σεμιναρίου από το Κ.Δ.Β.Μ** (Κέντρο Διά Βίου Μάθησης) infotech. Τα κέντρα Δια Βίου Μάθησης ανήκουν στη Διεύθυνση Γενικής Γραμματείας Επαγγελματικής Εκπαίδευσης, Κατάρτισης και Διά Βίου Μάθησης του Υπουργείου Παιδείας **( <http://www.gsae.edu.gr/el/idiotika-kdvm>**).

Προσοχή. Τα Κ.Δ.Β.Μ. δεν ανήκουν πια στον Ε.Ο.Π.Π.Ε.Π.

# **Rhino 8 Level I**

Το **Rhino 8** είναι ένα πρόγραμμα μοντελοποίησης, που δημιουργήθηκε από τον Robert McNeel Associates.

Χρησιμοποιείται κυρίως στην αρχιτεκτονική, το βιομηχανικό σχεδιασμό, το σχεδιασμό προϊόντων, εξαρτημάτων, κοσμημάτων, το σχεδιασμό αυτοκινήτων κ.λπ.

Το Rhino 8 είναι εύκολο στη χρήση του και ειδικά σε όσους έχουν ασχοληθεί έστω και για λίγο με το AutoCAD με το οποίο έχουν ίδια λογική.

Η σχεδίαση του Rhino βασίζεται σε Καμπύλες (Curves) και επιφάνειες αποτελούμενες από καμπύλες (NURBS surfaces) οι οποίες σας δίνουν τη δυνατότητα να σχεδιάσετε σύνθετα αντικείμενα, στερεά (Solids) και πλέγματα (Meshes).

Το σεμινάριο διαμορφώνεται σε 4 ενότητες.

- Εισαγωγική εκπαίδευση.
- Εκμάθηση του προγράμματος σε βάθος.
- Δημιουργία ολοκληρωμένων παραδειγμάτων και projects.
- Εισαγωγή στο Grasshopper.

# Εκπαιδευτικό υλικό

Στους εκπαιδευόμενους δίνουμε το βιβλίο Rhinoceros ® Level I, στην τελευταία έκδοση με περισσότερες από 450 σελίδες και πάνω από 1400 εικόνες με πολλά απλά και σύνθετα παραδείγματα.

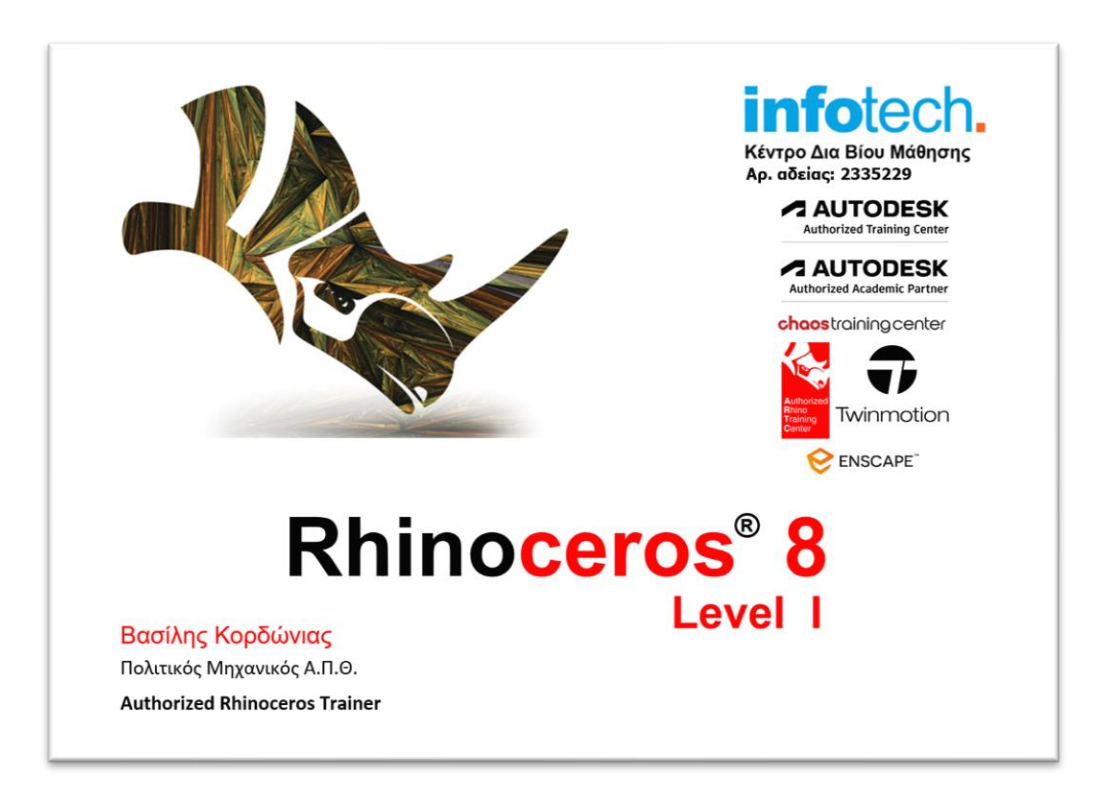

# Αναλυτική περιγραφή

# 1 <sup>η</sup> ενότητα (Εισαγωγή)

## **Καμπύλες NURBS**

Στην αρχή λίγη θεωρία.

Το Rhino 8 είναι ένα από τα καλύτερα προγράμματα δημιουργίας και επεξεργασίας καμπυλών NURBS.

Τι είναι αυτές οι καμπύλες και που χρησιμοποιούνται; Υπήρχαν προηγούμενα στάδια πριν φτάσουμε σ' αυτές;

Τα ερωτήματα αυτά καθώς και άλλα που έχουν σχέση με τη λογική ανάπτυξης του προγράμματος αναλύονται στην πρώτη ενότητα.

## **3D χώρος**

Η εξοικείωση με το 3D χώρο είναι ο κυριότερος λόγος της εισαγωγικής εκπαίδευσης.

Σκοπός μας είναι οι εκπαιδευόμενοι να το χρησιμοποιήσουν με άνεση, με τη βοήθεια και τις δυνατότητες που μας δίνει το Rhino3D. Δίνουμε έμφαση και στην αμφίδρομη επικοινωνία 2D και 3D.

### **Σχεδίαση και Επεξεργασία απλών αντικειμένων**

Τέλος αναφερόμαστε στα βασικά χαρακτηριστικά του προγράμματος όπως ανάλυση των Συντεταγμένων, Osnaps και των άλλων εργαλείων που μας δίνει το πρόγραμμα.

# 2 <sup>η</sup> [ενότητα. Εκμάθηση του προγράμματος σε βάθος](https://www.infotech.edu.gr/course/rhino-6-level-i/#1518969158677-523190d6-10f1)

Στη δεύτερη ενότητα οι εκπαιδευόμενοι μαθαίνουν το πρόγραμμα σε βάθος. Η ύλη χωρίζεται σε ενότητες με εξάσκηση σε απλά και σύνθετα παραδείγματα.

Η ύλη διαβαθμίζεται σε κατηγορίες αρχίζοντας από απλά αντικείμενα και προχωρώντας σε ολοκληρωμένες λύσεις.

#### **Transform**

Ξεκινώντας αναλύονται όλοι οι διαφορετικοί τρόποι που μας δίνει το πρόγραμμα Μετακίνησης, Αντιγραφής, Περιστροφής, Αλλαγής κλίμακας και τροποποίησης διαστάσεων. Πιο συγκεκριμένα αναλύονται:

- Gumball.
- Move, Copy, Rotate, Rotate3D, Mirror, Stretch.
- Scale 1D, Scale 2D, Scale 3D (Non-Uniform Scale, Scale By Plane).
- Array Linear & Polar (Array on surface, array along curve on surface, Array Hole).

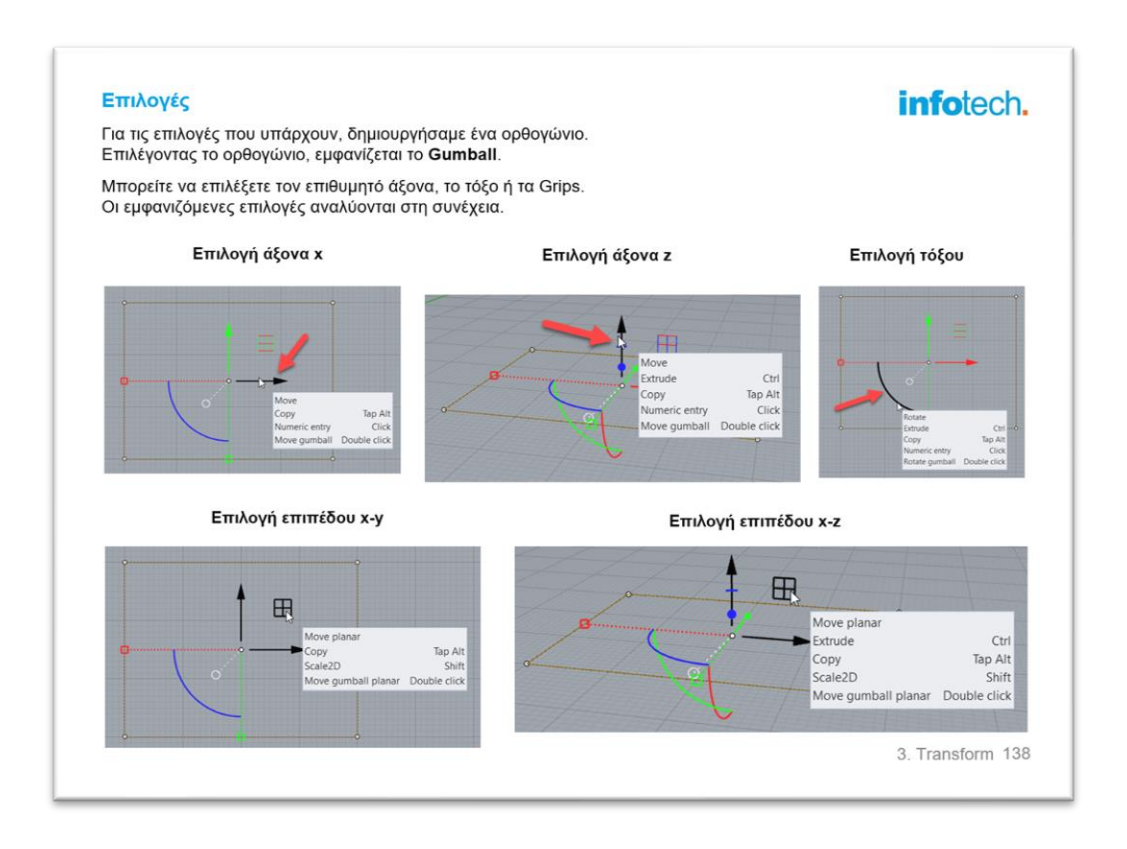

## **Σχεδίαση 2D 3D**

Στη συνέχεια αναλύονται κλασσικά 2D αντικείμενα στο επίπεδο και στο χώρο. Αναλυτικότερα:

- Επιλογές CPlane.
- Ανάλυση των διαφορετικών κατηγοριών των Κλασσικών Γεωμετρικών αντικειμένων.
- Point.
- Degree 1 Curves: Line / Polyline, Rectangle, Polygon.
- Σημείωση. Σε κάθε εντολή αναλύονται όλες οι υπάρχουσες υπο-επιλογές.

Για παράδειγμα στη Line αναλύονται οι υπο-επιλογές: Singe Line, Line from midpoint, Line From 4 Points, Line by 3 points from midpoint, Line Angled, Line Angled from midpoint, Line through points, Line Normal to Surface, Line Vertical to CPlane, Line Perpendicular to curve, Line Tangent Perpendicular, Line Perpendicular to 2 Curves κ.λπ.

- Degree 2 Curves: Circle, Arc, Ellipse, Parabola, Hyperbola, Conic.
- Degree 3 Curves: Helix, Spiral.
- Free Form Curves: Control Point Curve, Interpolates Curve, Sketch Curve.

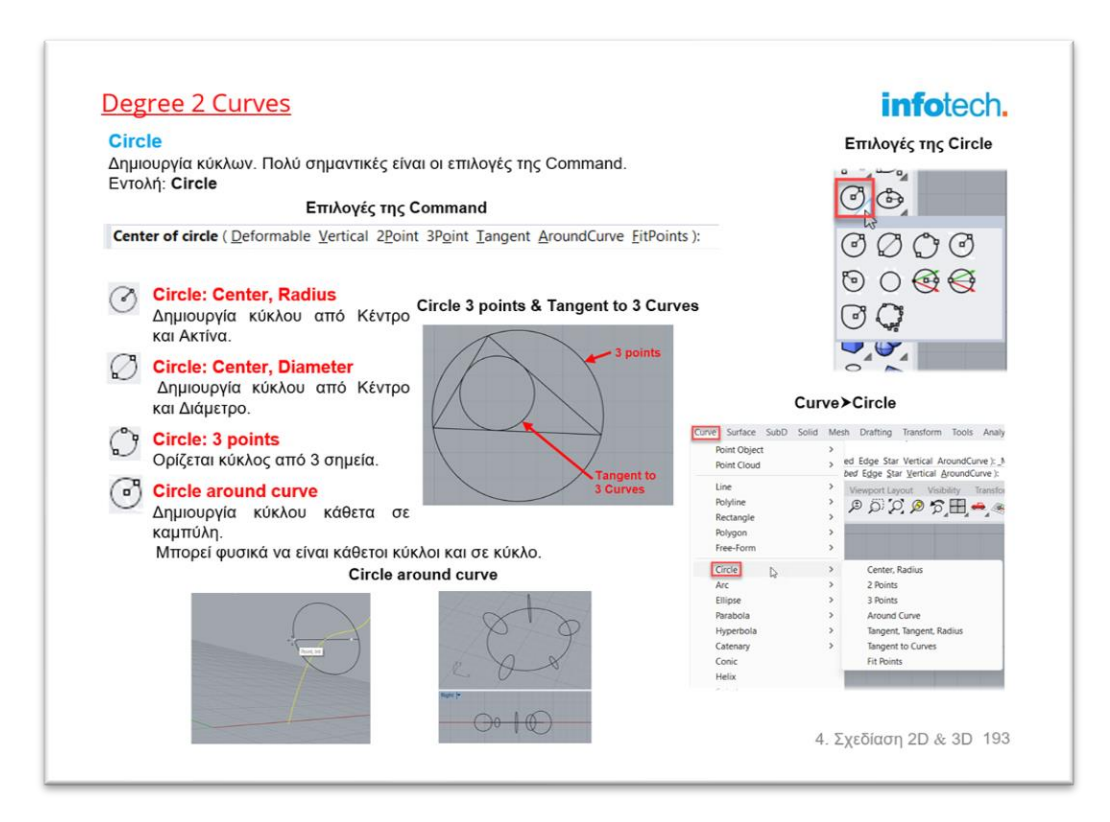

#### **Surfaces**

Συνεχίζουμε με τις κυριότερες από τις βασικές εντολές δημιουργία Επιφανειών από Καμπύλες. Αναλύονται σε βάθος και οι υπόλοιπες εντολές για Καμπύλες, Επιφάνειες και Στερεά. Πιο συγκεκριμένα αναλύονται:

- Χαρακτηριστικά Καμπυλών: Isocurves, Τοπικοί άξονες U & V, Normals, History Enabled.
- Normals: Εντολές. Dir, ShowDir. Planar Curves.
- Extrude. Extrude straight, Extrude curve tapered, Extrude to point, Extrude Ribbon, Extrude curve normal to surface.
- Revolve. Around an Axis, Ιχνηλάτηση εντολή Picture, Rail revolve.
- Sweep. Sweep 1 rail, Sweep 2 Rails.
- Loft.
- Blend Surface και emap.
- Network & Patch.

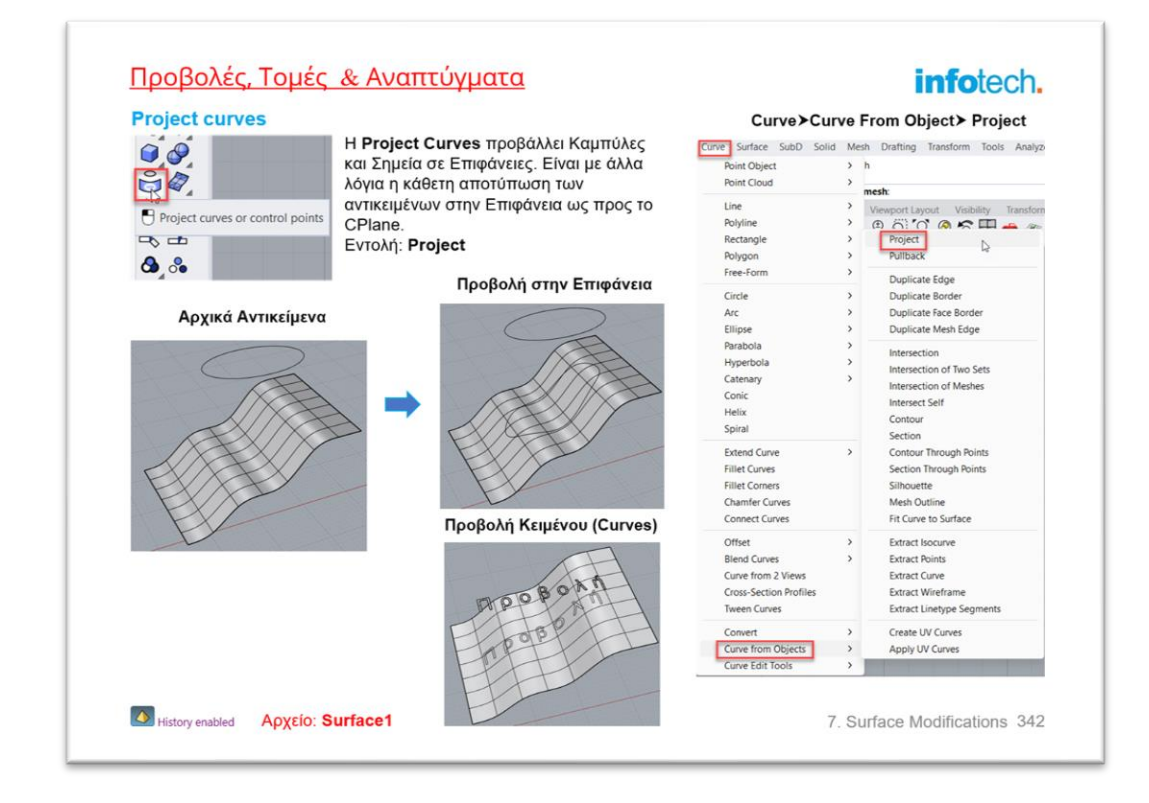

#### **Curves Surface Editing**

Η επεξεργασία Καμπυλών και Επιφανειών είναι το επόμενο θέμα. Πιο συγκεκριμένα αναλύονται:

- $\bullet$  Control Points  $\&$  Continuity.
- Join, Explode, Interpolate Curve on Surface, Sketch on Surface.
- $E$ πεμβάσεις σε καμπύλες. Continue Control Points & Free Form Curves, Sub Curves, Close Curves.
- Εντολές για Καμπύλες  $\&$  Επιφάνειες. Offset, Tween between two curves, Tween between two surfaces.
- Curves & Points. Mark curve start / end, Adjust closed curve seam, Divide.
- Τροποποιήσεις καμπυλών. Extend, Trim, Fillet, Chamfer, Connect, Blend, Blend Surfaces, Arc Blend, Match Curve, Match Surface, Split.
- Boolean σε Καμπύλες. Curve Boolean.
- Degrees, Control points Weights, Αλλαγή Degree σε καμπύλη, Move Control Points, Weight Control Points, Insert / Remove Knot Points, Insert Kink Points, Handlebar editor, Adjust End Bulge.
- Ομαλοποιήσεις Καμπυλών & Επιφανειών. Rebuild Curve, Rebuild Curve non-uniform, Rebuild Surfaces, Soft Edit Curve, Edit Curve with fixed length, Move Curve Segments, Fair.

#### **Surface Modifications**

Συνεχίζοντας αναδεικνύονται μερικές από τις κορυφαίες δυνατότητες που έχει το πρόγραμμα στην επεξεργασία και τροποποίηση Επιφανειών. Ειδικότερα αναλύονται:

- Γενικές επιλογές. Extend Curves on a surface, Cross section Profiles, Project to CPlane.
- Extract. Silhouette, Extract Isocurves, Extract Wireframes, Extract Control Points, Create UV Curves, Duplicate Edge & Border, Extract Surface.
- Δημιουργία Καμπυλών Τομών. Section, Contour.
- Προβολές, Τομές & Αναπτύγματα.
- Project curves, Pull, Object Intersection, Intersect two sets, Curve from 2 Views, Make 2D Drawing.

#### **Polysurfaces Solids**

Αναλύονται οι Σύνθετες επιφάνειες και τα Στερεά. Ειδικότερα:

- Επιλογές Solids. Βασικά Γεωμετρικά αντικείμενα (Box, Sphere, Cylinder κ.λπ.).
- Boolean. Εντολές Boolean (Union, Difference, Intersection, Split).
- $\bullet$  Merge  $\&$  Split.
- Δημιουργία Στερεών. Slab, Create Solid, Shell closed polylines, Cap Planar holes, Boss, Rib.
- Τροποποίηση Ακμών.Τροποποίηση Επιφανειών. Move Face, Move Face to a boundary, Extrude, Holes.
- Εμβαδόν & Όγκος.

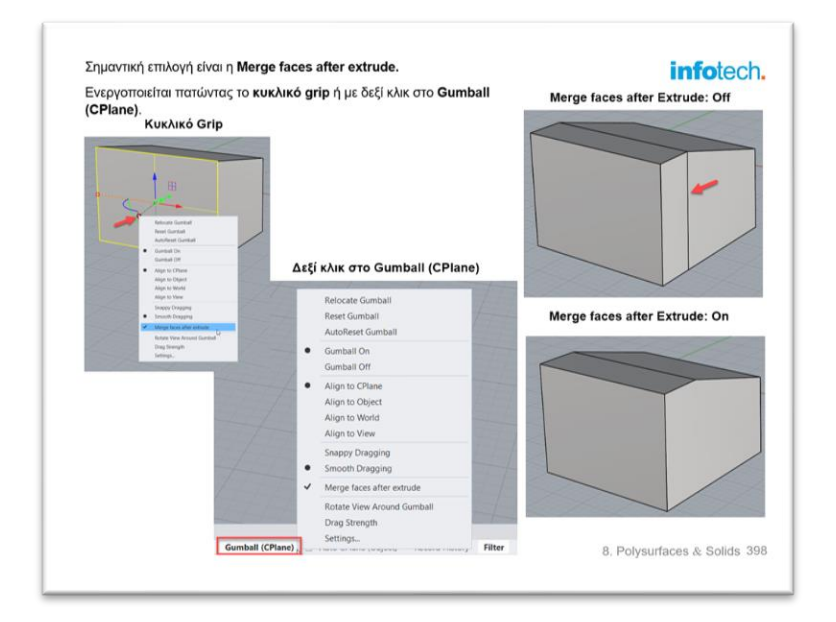

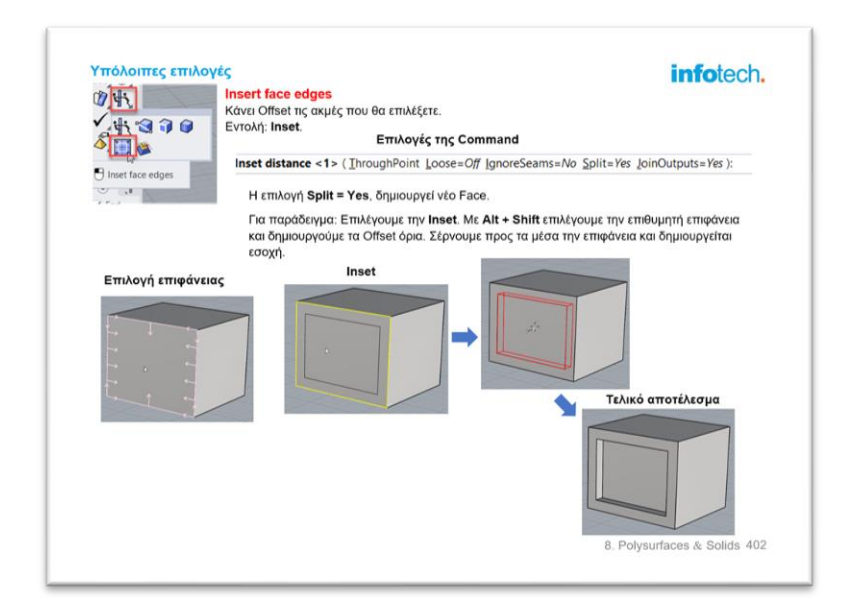

## **Blocks Groups**

Στη συνέχεια αναλύονται τα blocks και τα groups. Πιο συγκεκριμένα:

- Διαφορές Blocks & Groups.
- Blocks. Define Block, Edit Block Definition, Block Manager.
- Insert Block, Insert from File.
- Groups. Group objects.
- Import. Αρχεία AutoCAD. Open & Import.
- Export. Export Selected, Export with Origin.

#### **Hatch, Text, Dimensions, Area Volume**

Η δημιουργία Διαγραμμίσεων, Κειμένου, Διαστάσεων, εύρεση Εμβαδού και Όγκου είναι το επόμενο θέμα. Αναλυτικότερα.

- Hatch.
- Κείμενο. Text object.
- Διαστάσεις Μετρήσεις. Dimension Styles, Δημιουργία διαστάσεων (Linear, Aligned, Rotated, Angle, Radial, Diameter, Ordinate).
- Leaders.
- Μετρήσεις. Evaluate point, Measure length, Measure Distance, Angle, Measure Diameter, Radius.
- Area. Area Centroid  $&$  Moments.
- Volume. Volume Centroid & Moments.
- Curvature. Curvature Graph.

#### **Layouts & Print**

Στην τελευταία υπο-ενότητα αναλύεται σε βάθος ο τρόπος δημιουργίας τελικών παρουσιάσεων του project και η διαφορετικές δυνατότητες εκτύπωσης (σε διαφορετικές κλίμακες, ενσωμάτωσης εικόνων, φωτορεαλισμού κ.λπ.). Τα θέματα που αναλύονται είναι:

- Layouts. Δημιουργία Layout, Εναλλαγή χώρων. Model Space & Layouts.
- Επιλογή κλίμακας.
- Τροποποίηση μεγέθους χαρτιού εκτύπωσης.
- Δημιουργία νέου Layout.
- Επεξεργασία Details.
- Τροποποιήσεις στο Model Space.
- Print.

# 3 <sup>η</sup> ενότητα. Ολοκληρωμένα παραδείγματα και Projects

Στην ενότητα αυτό οι εκπαιδευόμενοι δημιουργούν ολοκληρωμένα παραδείγματα και projects.

Αρχίζουμε με απλά παραδείγματα, τα οποία κατά τη διάρκεια του σεμιναρίου γίνονται πιο σύνθετα.

Τα παραδείγματα ανανεώνονται συνέχεια, ειδικά με τα νέα χαρακτηριστικά της έκδοσης 8. Στη συνέχεια αναφέρουμε ενδεικτικά κάποια.

#### **Δημιουργία κατσαβιδιού**

Η άνεση στη χρήση συντεταγμένων είναι το κυριότερο χαρακτηριστικό του πρώτου παραδείγματος.

Αναδεικνύεται η δημιουργία τρισδιάστατων αντικειμένων από απλά 2D αντικείμενα.

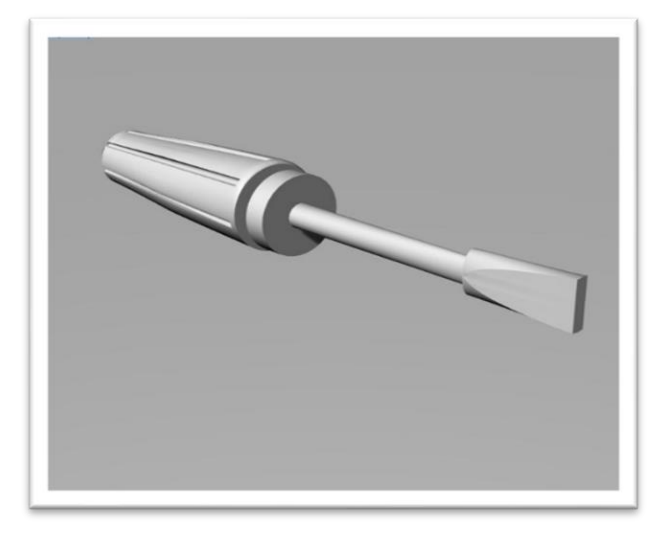

#### **Δημιουργία Κάμερας**

Στο παράδειγμα αυτό θα δημιουργήσουμε την κάμερα της επόμενης εικόνας.

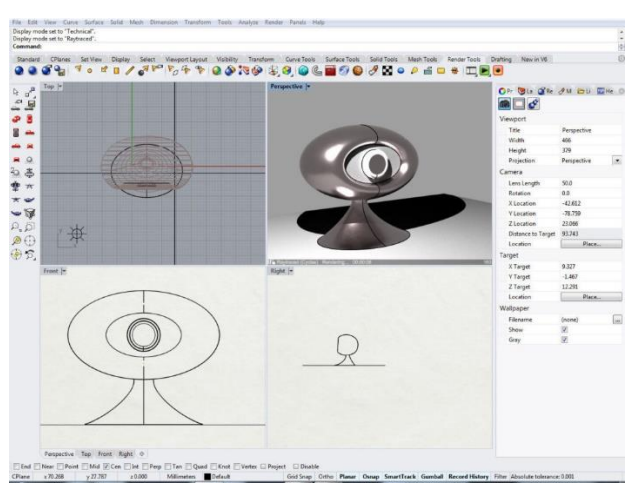

## **Δημιουργία καρέκλας**

Δημιουργία Καρέκλας από απλές Καμπύλες στο χώρο.

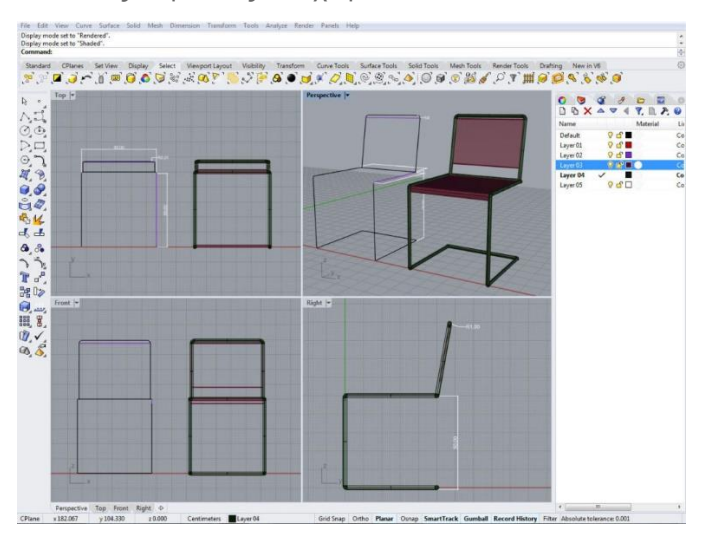

## **Δημιουργία μηχανολογικού εξαρτήματος**

Από απλές 2D καμπύλες θα δημιουργήσουμε το επόμενο πολυγωνικό κλειδί.

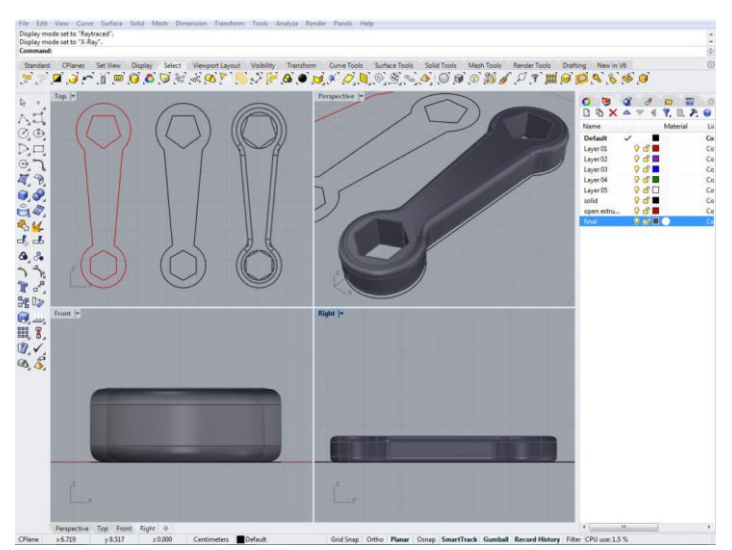

## **Δακτυλίδι**

Δημιουργία του επόμενου δακτυλιδιού.

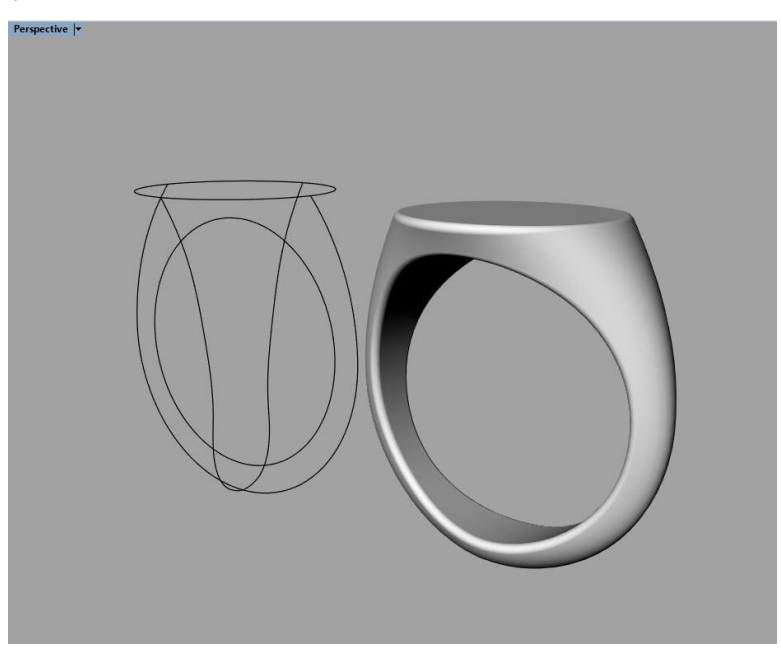

# **Δημιουργία Ποντικιού**

Δημιουργία του επόμενου ποντικιού.

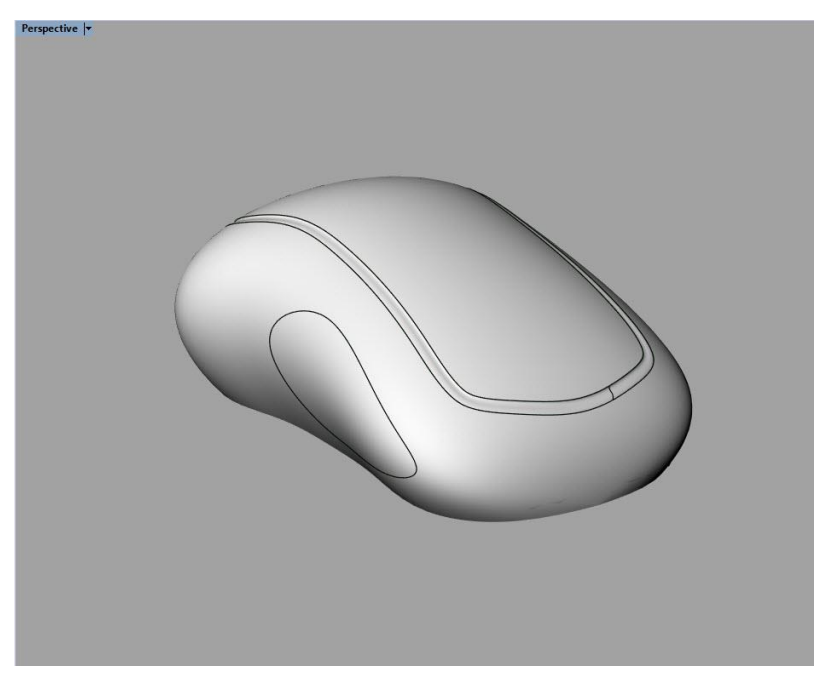

## **Από σκίτσο σε 3D Μοντέλο**

Η ιχνηλάτηση είναι πολύ σημαντική στη δημιουργία 3D μοντέλων. Η λογική του επόμενου παραδείγματος είναι η δημιουργία τρισδιάστατου μοντέλου από εικόνες.

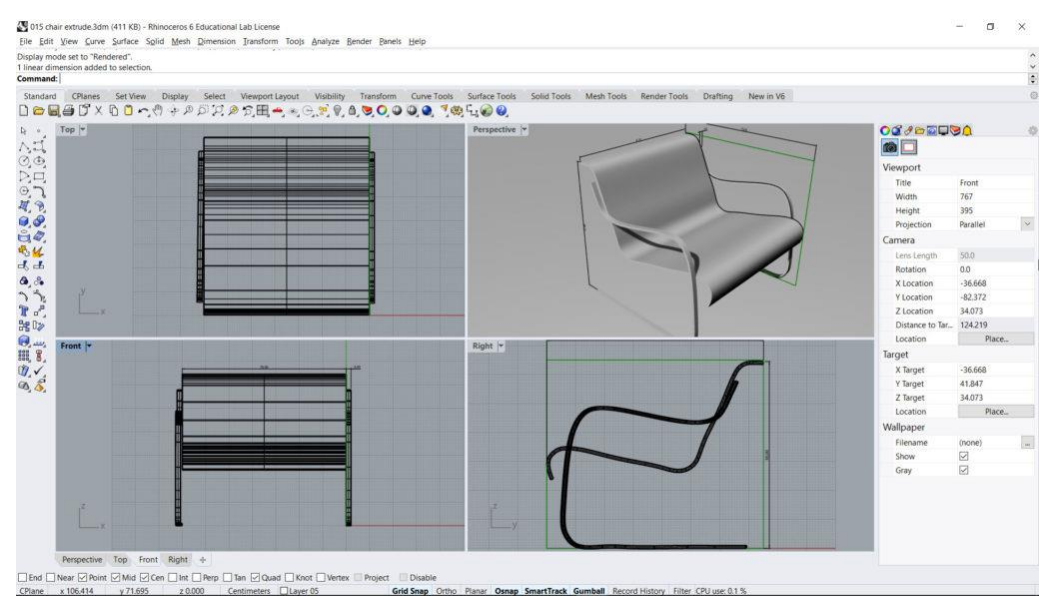

## **Εξωτερική πολυμορφική αρχιτεκτονική επιφάνεια**

Στο παράδειγμα αυτό ασχολούμαστε με τη δημιουργία σύνθετων καμπύλων αρχιτεκτονικών επιφανειών στο χώρο. Θα δημιουργήσουμε την επόμενη εξωτερική αρχιτεκτονική επιφάνεια.

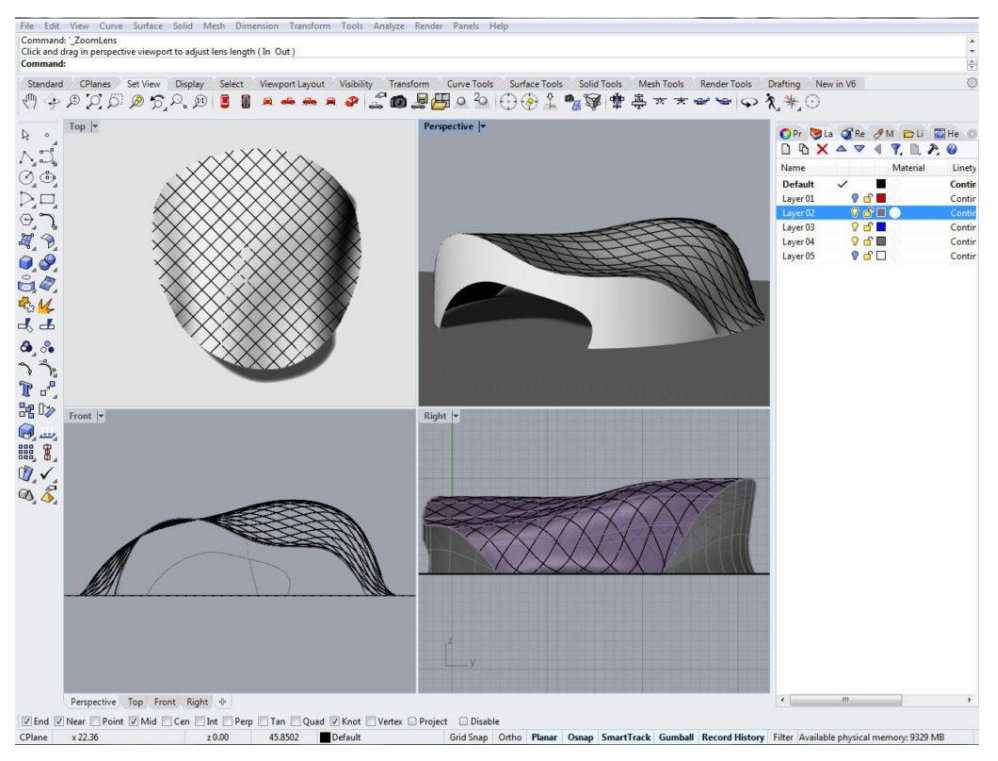

## **Δημιουργία σύνθετης Αρχιτεκτονικής επιφάνειας με καμπύλες**

Στο παράδειγμα αυτό θα δημιουργήσουμε τη σύνθετη Αρχιτεκτονική επιφάνεια της επόμενης εικόνας.

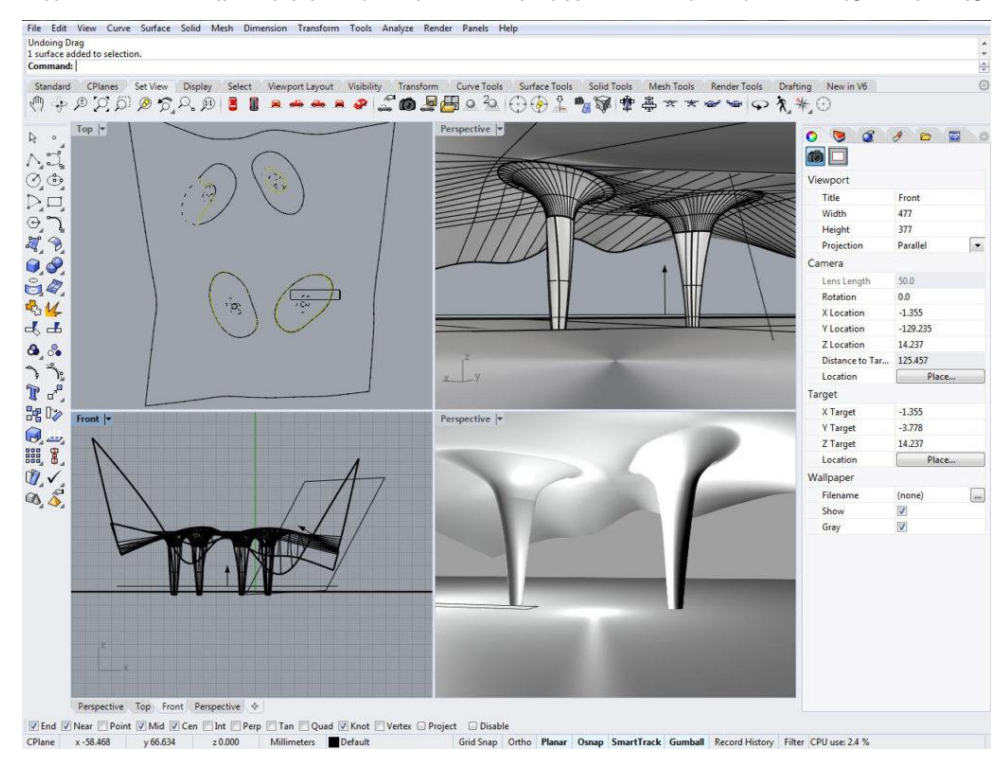

# 4 <sup>η</sup> [ενότητα. Bonus. Εισαγωγή στο Grasshopper](https://www.infotech.edu.gr/course/rhino-6-level-i/#1518973843293-1827e01a-6ba1)

Ο προγραμματισμός του Rhino 3D όπως και όλων των σχεδιαστικών προγραμμάτων με γλώσσες προγραμματισμού, δεν είναι …εύκολος. Χρειάζονται γνώσεις προγραμματισμού και αρκετή εμπειρία.

To **Grasshopper** είναι ένα πραγματικά επαναστατικό εργαλείο Visual Programming. Με άλλα λόγια είναι δυνατός ο προγραμματισμός του Rhino 3D με γραφικό τρόπο, κατά συνέπεια πολύ πιο εύκολος τρόπος από τον καθαρό προγραμματισμό, με απόλυτη εποπτεία στο τελικό μοντέλο.

Οι τροποποιήσεις που μπορούν να γίνουν στο μοντέλο είναι γρήγορες και απλές, δίνοντας τη δυνατότητα στο χρήστη να πειραματιστεί με πολλές διαφορετικές ιδέες που υλοποιούνται άμεσα.

Στην ενότητα αυτή γίνεται μία πρώτη εισαγωγή στο περιβάλλον του προγράμματος. Αναλύονται βασικά βήματα στη δημιουργία γραμμών, καμπυλών και επιφανειών.

Αναπτύχθηκε από τον David Rutten και είναι ενσωματωμένο στο Rhino.